イロト イ御 トイミト イミト ニミー りんぴ

# Lecture 4: What Graphs Do and Making Bar Charts

February 12, 2018

# **Overview**

[Course Administration](#page-2-0)

[Good, Bad and Ugly](#page-3-0)

[Few, Chapters 6](#page-8-0)

[Bar Charts in R](#page-27-0)

K ロ ▶ K @ ▶ K 할 ▶ K 할 ▶ | 할 | © 9 Q @

# <span id="page-2-0"></span>Course Administration

- 1. Will return proposal comments during programming
- 2. Rosa has graded problem sets thank you
- 3. Grades posted?
- 4. Missing anything from me?

K ロ ▶ K @ ▶ K 할 ▶ K 할 ▶ ... 할 ... 900

### <span id="page-3-0"></span>Next Week's Good Bad and Ugly

Monday by 9 am. Earlier is ok.

- Adam Brooks
- Gulfishan Khadim

K ロ ▶ K @ ▶ K 할 ▶ K 할 ▶ ... 할 ... 900

## This Week's Good Bad and Ugly

- Kelsey Wilson
- Nathan Rupp
- Haley Dunn

[Admin](#page-2-0) Gaussian Gaussian Gaussian Gaussian Gaussian Gaussian Gaussian Gaussian Gaussian Gaussian Gaussian Gaussian G

K ロ ▶ K @ ▶ K 할 ▶ K 할 ▶ | 할 | © 9 Q @

# Kelsey's Example

Figure 1: Most Prevalent Types of ECD Programs Administered by Counties

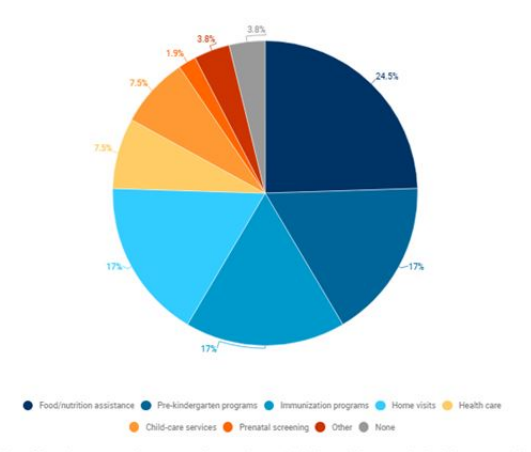

Note: Figure 1 represents the percent of respondents who indicated that counties in their state provide that type of ECD program.

### Nathan's Example

© OECD/IEA, 2013

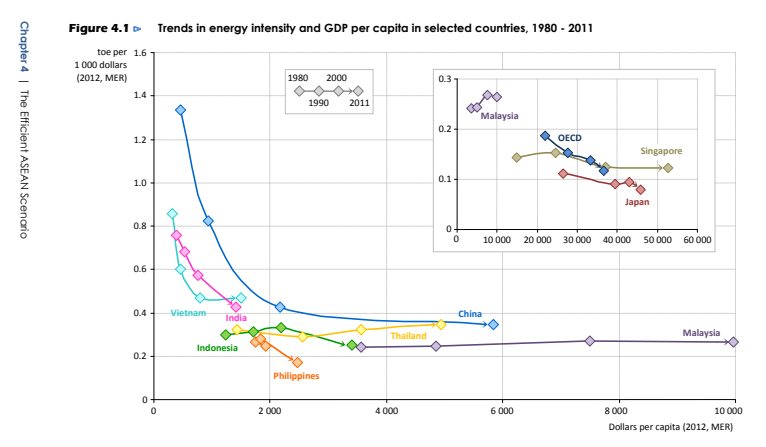

Note: GDP is measured at market exchange rates (MER) in year-2012 dollars.

**93**

K ロ > K @ > K 할 > K 할 > 1 할 : ⊙ Q Q^

4

# <span id="page-7-0"></span>Haley's Example

#### Globally, assessments vary on whether life is better or worse than 50 years ago

Life in our country today is \_\_ than it was 50 years ago for people like me

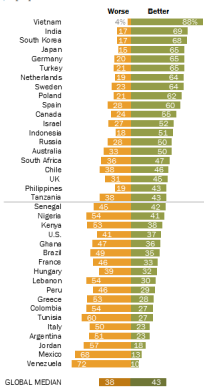

イロメ 不優 トイ選 トイ選 トー 重  $2990$ 

#### PEW RESEARCH CENTER

Note: "About the same" responses not shown. Source: Spring 2017 Global Attitudes Survey, Q3, U.S. survey conducted June 27-July 9, 2017.

<span id="page-8-0"></span>

イロト イ御 トイミト イミト ニミー りんぴ

# Few: Fundamental Variations of Graphs

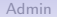

- 1. Types of graphs
- 2. What you can communicate, by graph

K ロ ▶ K @ ▶ K 할 ▶ K 할 ▶ ... 할 ... 900

# 1. Types of Graphs

- Points
- Lines
- Bars
- Boxes
- Shapes with varying 2-D areas
- Lines

## Why to Avoid 2-D Sizes

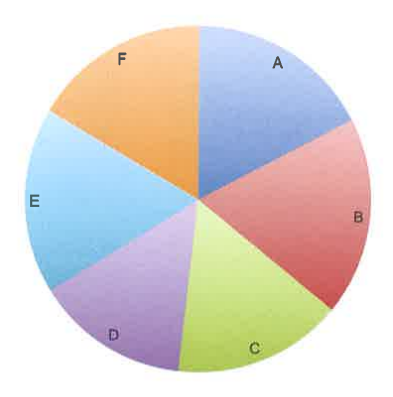

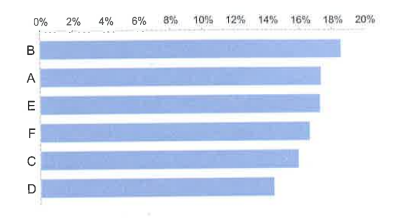

イロト イ部 トイ君 トイ君 トッ君

 $2990$ 

**KORK STRAIN A BAR SHOP** 

# Graph Design Solutions

As we go through these, we'll discuss policy examples

- 1. Nominal Comparisons
- 2. Time Series Designs
- 3. Ranking Designs
- 4. Part-to-Whole Designs
- 5. Deviation Designs
- 6. Distribution Designs
- 7. Correlation Designs
- 8. Geospatial Designs

K ロ ▶ K @ ▶ K 할 ▶ K 할 ▶ ... 할 → 9 Q @

## 1. Nominal Comparisons

- Use bars: horizontal or vertical
- Or points to compare values
- Possible for not "too many" values

イロト イ部 トイ君 トイ君 ト

ミー  $2990$ 

# For Example

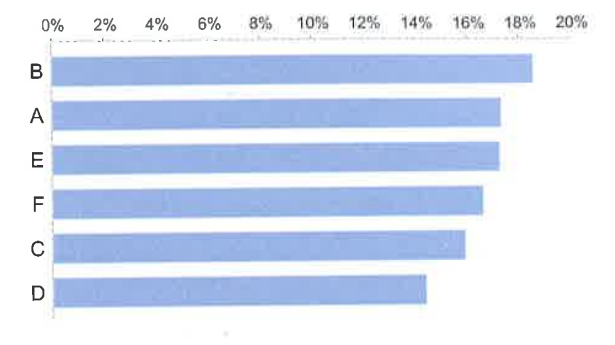

**KORKA SERKER ORA** 

# 2. Time Series Designs

- Present data over time: months, days, hours, years, decades, ...
- Almost required to use horizontal axis left to right for time
- And usually a connected line, with or without dots
- If time intervals are not consistent, then maybe dots or bars
- Lines indicate connection between observations, so watch out if you're using them in another context

Few

## For Example

Market summary > KB Home NYSE: KBH - Feb 9, 4:02 PM EST

#### 29.42 USD 0.00 (0.00%)

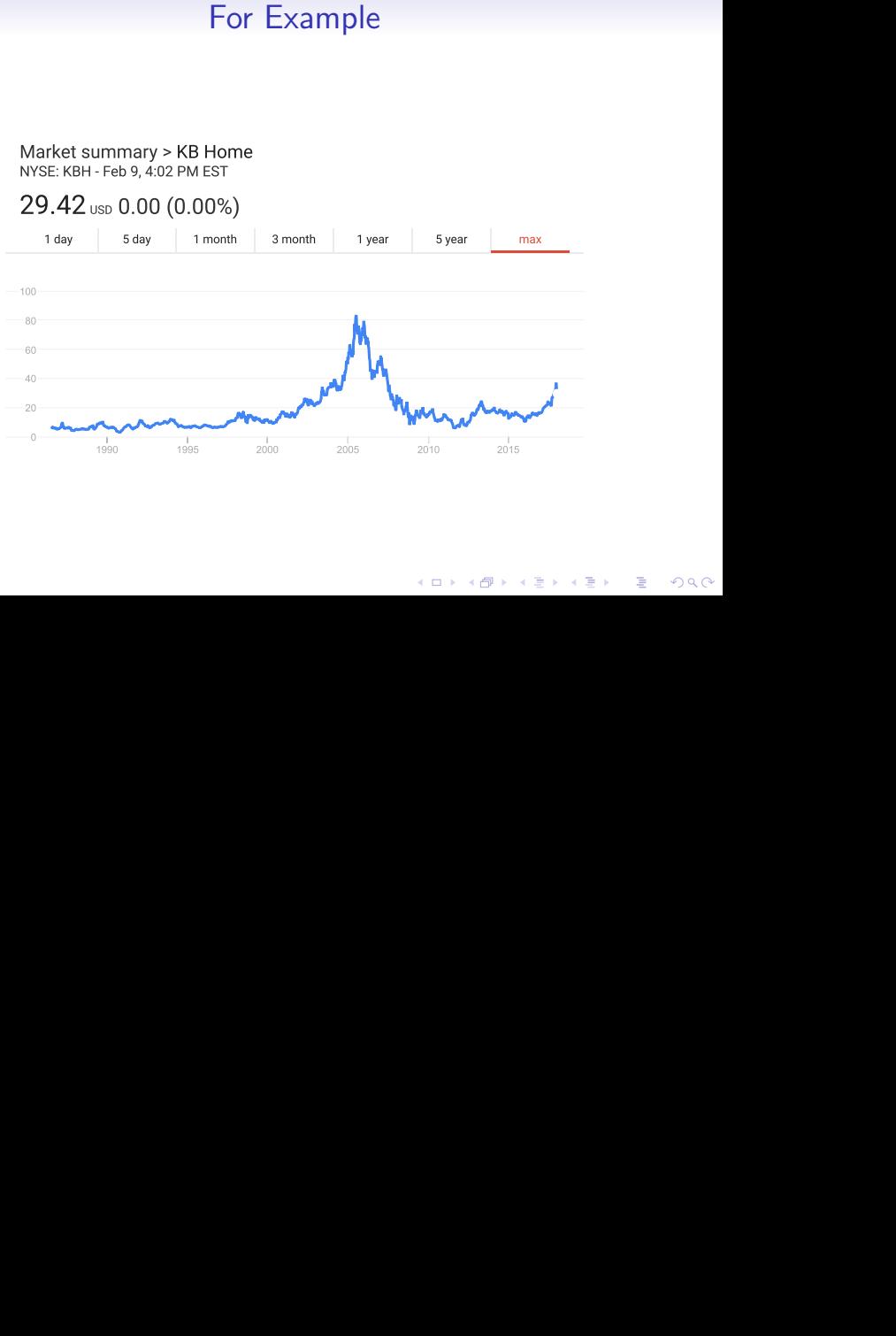

[R](#page-27-0)

# 3. Ranking Designs

- Like nominal, but ranked
- So use a bar chart
- And sort by value
- Put the item you want to call attention to at top or left

# For Example

#### Attendance at different types of cultural event, Britain 1999-2000

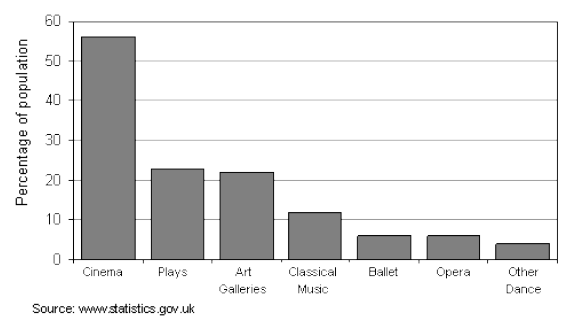

#### Courtesy of [this site](https://www2.le.ac.uk/offices/ld/resources/numerical-data/bar-charts)

K ロ X イロ X K ミ X K ミ X ミ X Y Q Q Q

## 4. Part-to-Whole Designs

- Comparison of shares
- Use simple bar
- Use stacked bar only when you want to compare across categories
- So use a bar chart
- And sort by value
- Put the item you want to call attention to at top or left

K ロ ▶ K @ ▶ K 할 ▶ K 할 ▶ ... 할 ... 900

# For Example

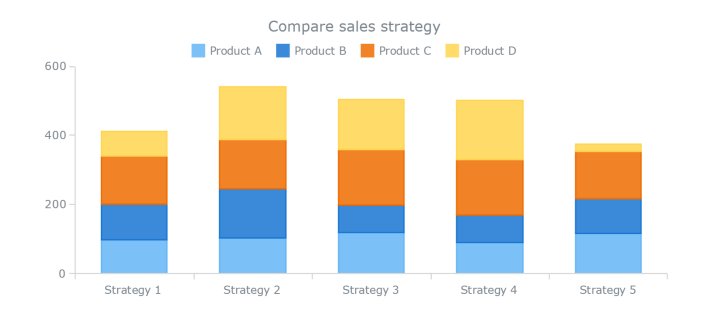

Courtesy of [this site](https://www.smashingmagazine.com/2017/03/understanding-stacked-bar-charts/)

## 5. Deviation Designs

- Highlight differences across types
- Paired bars
- Doesn't work too well with too many comparison categories
- Use stacked bar only when you want to compare across categories
- More sophisticated (not in Few): scatterplot and compare to 45 degree line

# For Example

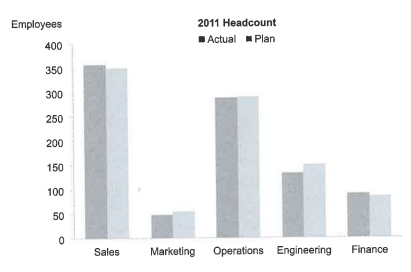

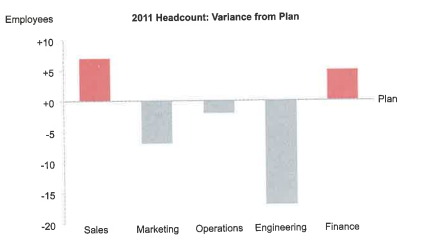

K ロ ▶ K @ ▶ K 할 ▶ K 할 ▶ | 할 | K 9 Q Q ·

# 6. Distribution Designs

- Distributions can be continuous or by bin
- And you want to display one or many
- Use a bar chart
- Or a line chart
- Or a box plot not too keen on these

# For Example

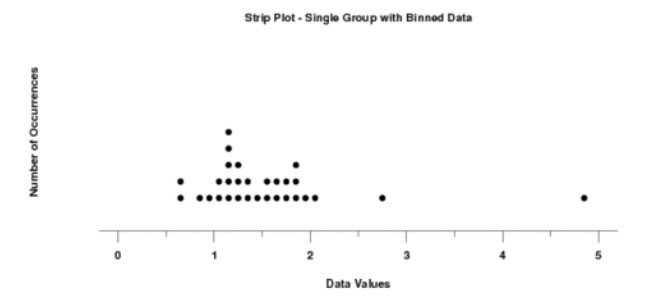

Courtesy of [this site](http://www.itl.nist.gov/div898/software/dataplot/refman1/auxillar/striplot.htm)

# 7. Correlation Designs

- Scatter chart
- Or scatter and trend line
- You can enhance scatter with color and weight variations
- Too many variations are not comprehensible
- No pic as you know this one

イロト イ御 トイミト イミト ニミー りんぴ

# <span id="page-26-0"></span>8. Geospatial Designs

- Map with
- Color fills
- Lines
- Much more on this later in the course

<span id="page-27-0"></span>

K ロ ▶ K @ ▶ K 할 ▶ K 할 ▶ | 할 | ⊙Q @

# Bar Charts in R

# Today's Goals

#### • A few non-graph commands

- ifelse
- data.frame, c
- For graphing, via ggplot
	- geom\_bar()
	- geom\_text(), geom\_label()
	- theme()

4 D > 4 P + 4 B + 4 B + B + 9 Q O

# A Basic Programming Command: ifelse

data\$var <- ifelse(test expression, [outcome if true], [outcome if false])

- var
	- Outcome is a variable in the dataframe data
	- Or something to do, instead of a variable
- test\_expression
	- an expression that is evaluated, e.g.  $x > y$ ?,  $a = b$ ?
- After evaluation
	- if  $x > y$ , then you get the outcome if true the second element
	- if  $X < y$ , then you get the outcome if false the third element
	- you can nest another ifelse in the third one

## Get Started and Make Your Own Dataframe: data.frame

dfname  $\langle -$  data.frame(col1 =, col2 =, ...)

- data.frame creates a dataframe called dfname
- write column as name =  $c("e1", "e2", ... "en")$

#### Make a dataframe

```
newframe <- data.frame(fruit = c("apples", "bananas",
                                  "pomegranates"),
                       price.per.lb = c("2.49", "0.79",
                                         "6"),
                       junk = rep(1,length(c("apples",
                                            "bananas",
                                            "pomegranates"))
```
(ロ) (御) (君) (君) (君) 君 のぬの

newframe

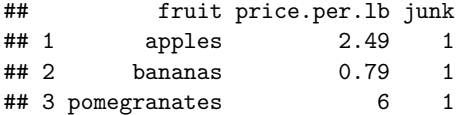

K ロ ▶ K @ ▶ K 할 ▶ K 할 ▶ | 할 | © 9 Q @

## Meryl's Example from Last Class

#### **Runs Across the Border**

Four North Korean soldiers have defected south this year -- the most since at least 2000

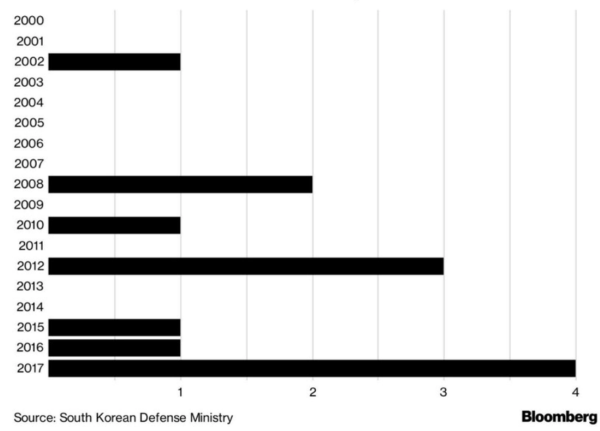

#### A Dataframe from Last Class's Bad Graph

```
# load north korean data
nkd <- data.frame(year = c("2000","2001","2002","2003",
                           "2004","2005","2006","2007",
                           "2008","2009","2010","2011",
                           "2012","2013","2014","2015",
                           "2016","2017"),
                  defectors = c("0","0","1","0","0",
                                 "0","0","0","2","0",
                                "1","0","3","0","0",
                                 "1","1","4"))
```
(ロ) (御) (君) (君) (君) 君 のぬの

nkd

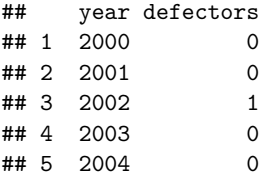

### And on to ggplot

For today we're exploring

- geom bar
- geom\_text
- theme

#### Making a Bar Chart

```
# make a bar chart
library(ggplot2)
ggplot(nkd, aes(x=defectors)) + geom_bar() +
  labs(x = "annual number of defectors",
       y="number of years")
```
- $\triangleright$  call the ggplot library
- $\blacktriangleright$  a similar first part to last lecture:
	- $\triangleright$  x axis is determined by quantity of defectors
- In tell R we want a bar chart with geom bar
	- $\triangleright$  default is to count the total number of observations by type (defectors)

メロト メ御い メ君 トメ 君 トッ 君

 $2Q$ 

 $\blacktriangleright$  labs() makes the graph comprehensible

### What It Looks Like

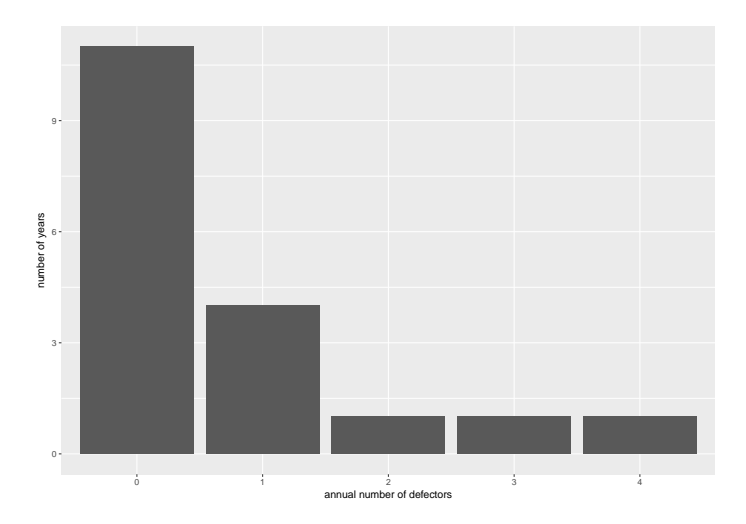

#### Other Options for geom\_bar()

- $\triangleright$  if you want R to use the value in the dataframe, rather than counting observations, use geom\_bar(stat="identity")
- $\triangleright$  you can control aesthetics within the bar via geom\_bar(aes(fill= [something])), useful for stacked graphs

K ロ ▶ 《 리 》 《 코 》 《 코 》 《 코 》 《 코 》 ◇ 9.0

- $\triangleright$  you can weight the totals
- $\blacktriangleright$  zillions more are available

#### geom\_text() to Put Things on Your Chart

- $\triangleright$  puts variable value (maybe a fruit name) where you say based on the value of another variable
- $\triangleright$  very powerful: need to set up data the right way to use this power

Adding text to the chart with geom\_text, telling R that the mapping for labels is divisions\$div.name.

```
ggplot(data = divisions, aes(x = division, y=pp1.by,cnty))geom_bar(stat = "identity") +
  ggtitle("counties by division using summarized data") +
  coord_flip() +
  labs(x="", y="people per county") +
  geom_text(mapping = aes(label=div.name))
```
#### What This Looks Like

#### counties by division using summarized data

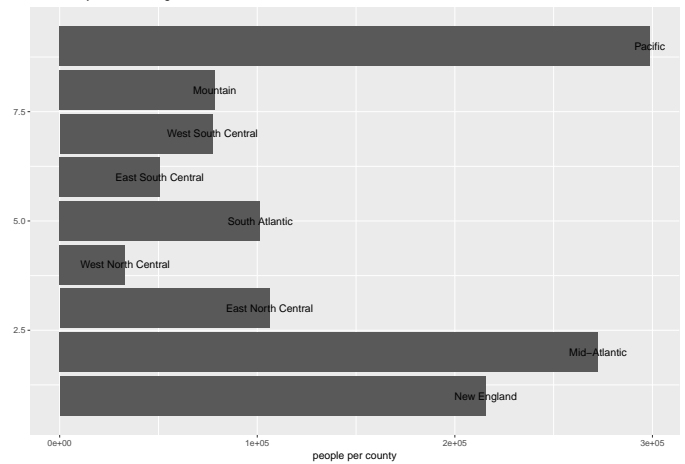

K ロ X 《 御 X 〈 할 X 〈 할 X 〉 할  $298$ 

#### Fixing the Previous

```
# make labels legible
divisions$nada <- c(rep(0, length(divisions$div.name)))
ggplot(data = divisions, aes(x = division,
                             y=ppl.by.cnty)) +
  geom_bar(stat = "identity") +
  ggtitle("counties per capita by division
          using summarized data") +
  coord_flip() +
  labs(x="", y="people per county") +
  geom_text(mapping = aes(y=nada, label=div.name),
            hjust = 0)
```
 $\triangleright$  make a new variable that tells R where to put the name

#### How Does it Look?

#### counties per capita by division using summarized data

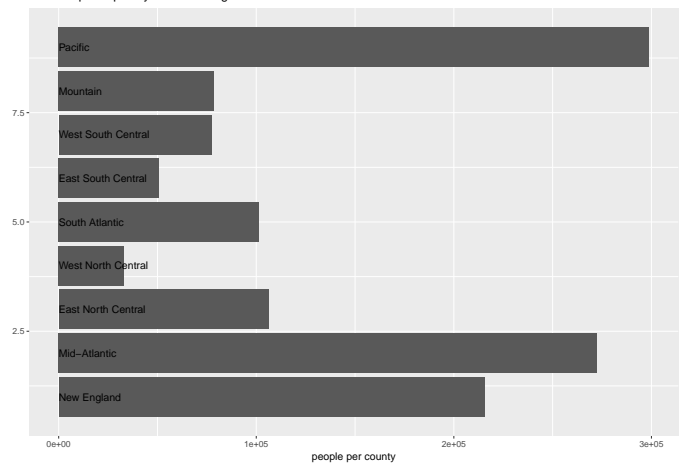

K ロ X 《 御 X 〈 할 X 〈 할 X 〉 할  $298$ 

#### ggplot's theme Commands

 $\triangleright$  a theme is a set of commands that standardize the look of the graph

- $\triangleright$  ggplot has a built-in default
- $\triangleright$  you can choose another default
- $\blacktriangleright$  or modify the theme
- $\blacktriangleright$  we'll focus on the latter

#### Modifying the Default Theme

 $\triangleright$  there are  $> 60$  different parts of the default theme, including

- $\blacktriangleright$  axis.ticks.x()
- $\blacktriangleright$  legend.title()
- legend.box.margin()
- $\blacktriangleright$  see them all here
- $\triangleright$  in this class we mostly get rid of parts by adding the below to the ggplot command

 $\triangleright$  theme(panel.grid.major = element blank(), panel.grid.minor = element blank(), axis.ticks.y=element blank())

イロト イ御 トイミト イミト ニミー りんぴ

# Try Today's Tutorial

- Pay attention to the output of each bit
- Go forth!

## Next Lecture

- <span id="page-46-0"></span>• Turn in PS 4
- Read Few Chapter 6
- R Graphics Cookbook, Chapter 4
- Next policy brief deadline: April 2 for draft